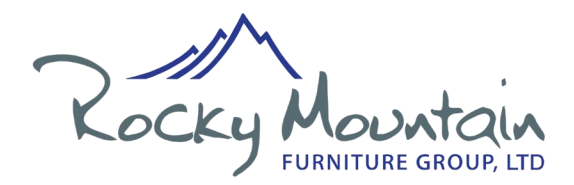

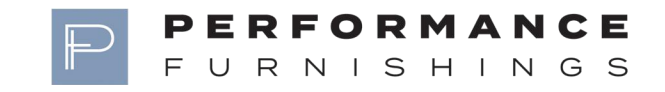

# **H064 Digital Handset Operate Instruction**

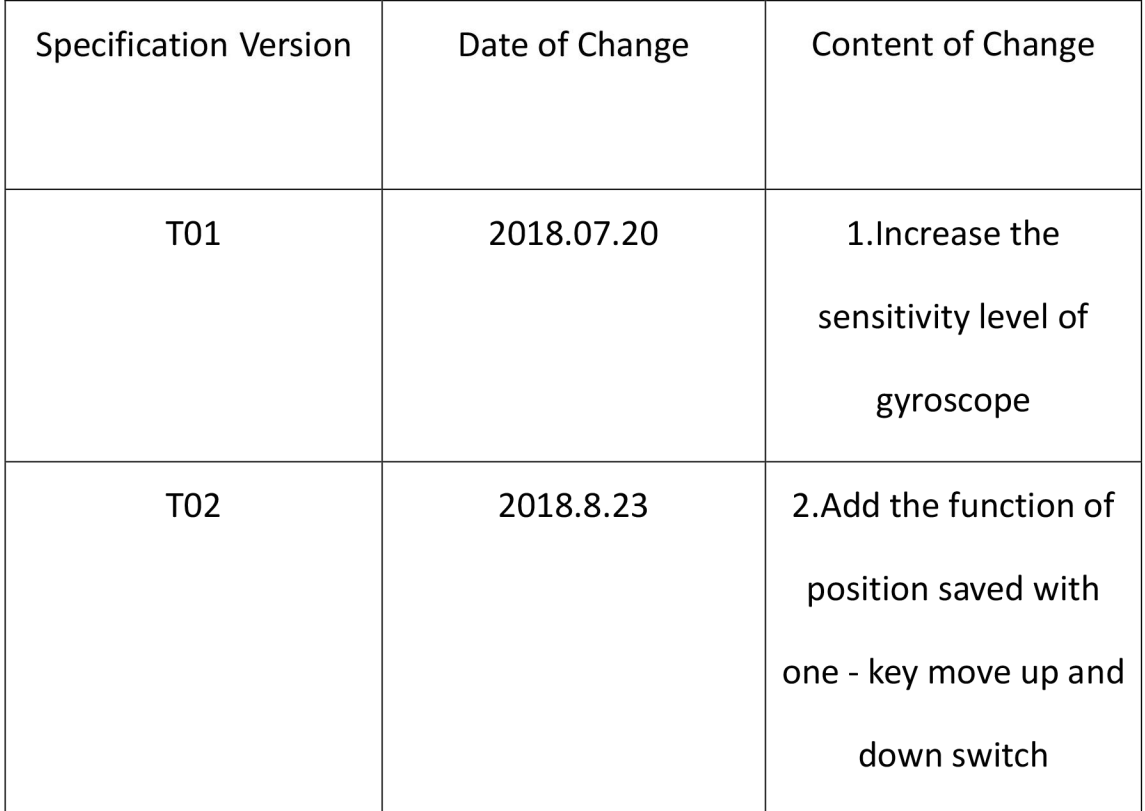

## $\overline{\phantom{a}}$ , Description of Handset Panel:

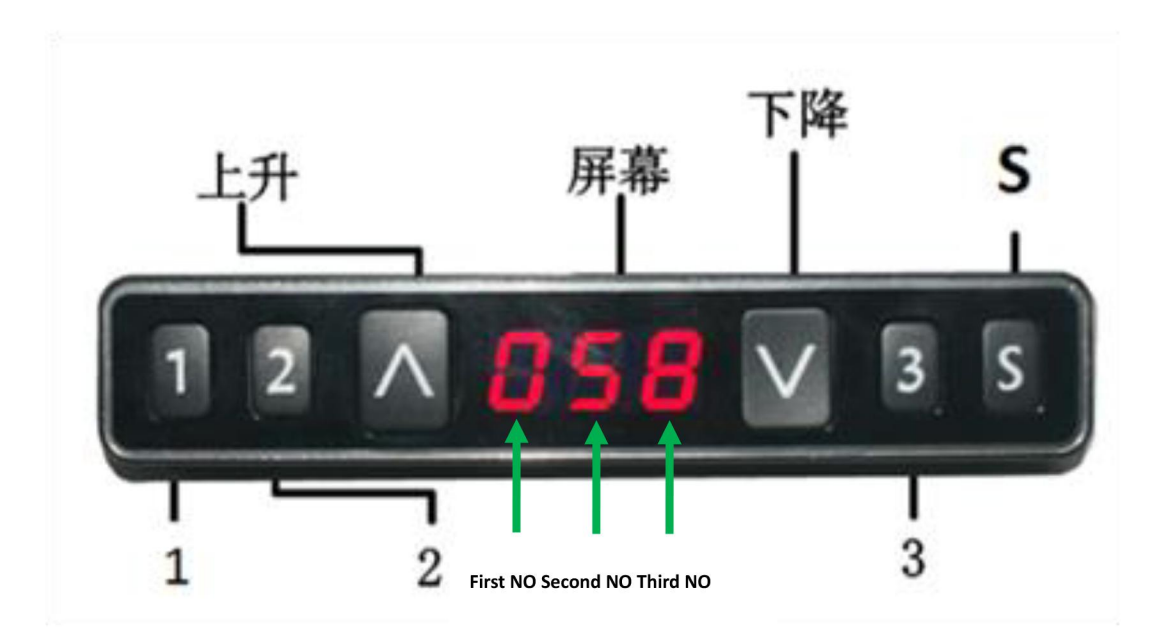

二、Description of Handset Operation

**Description:** 

#### **1.Initialization procedure**

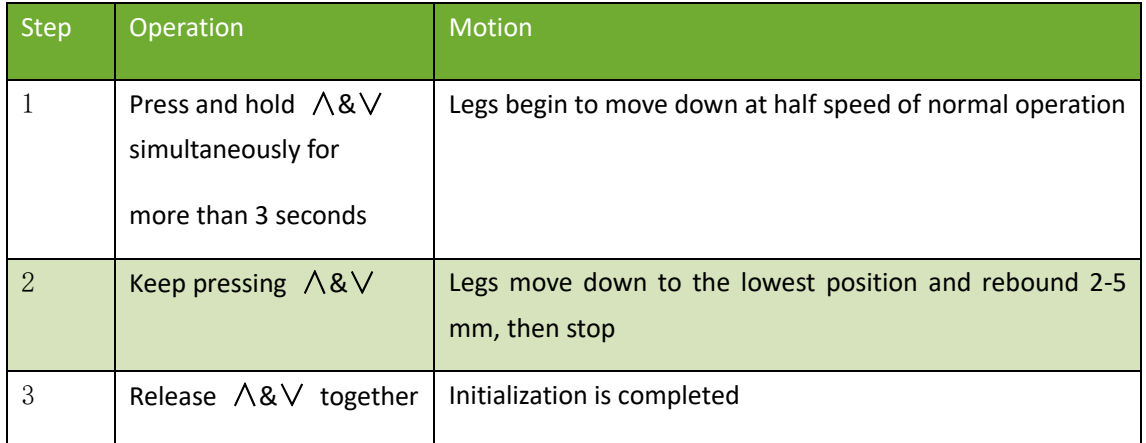

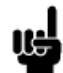

1. The initialization procedure must be completed before the first running after table is installed or parts replaced.

2.If the initialization process is interrupted, the system will stop running and will need to be reinitialized to operate again.

#### **2.Move up and down**

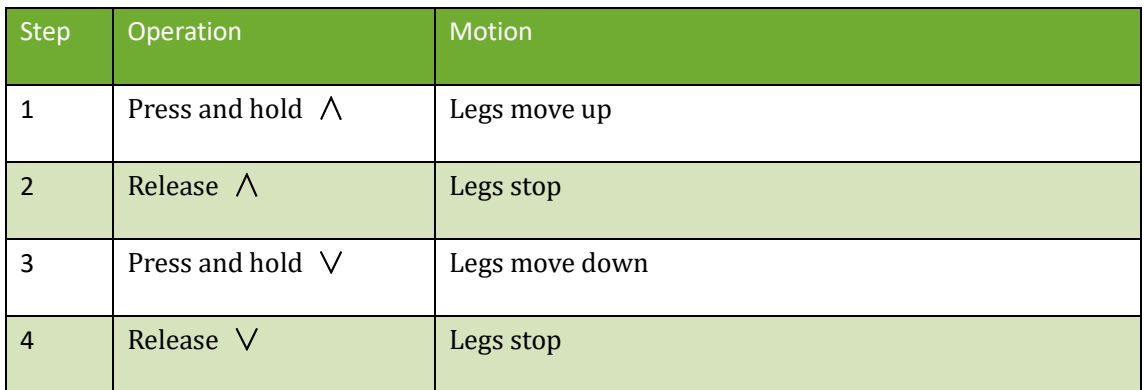

#### **3.Set memory positions 1/2/3**

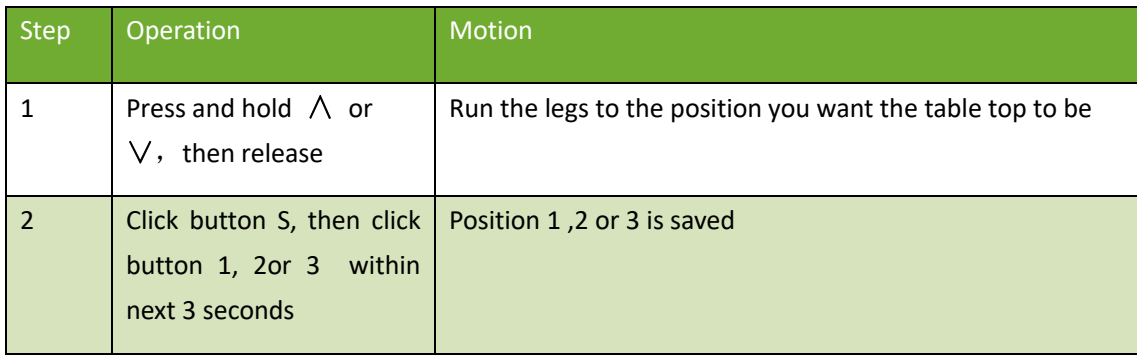

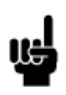

1. Memory location elimination after initialization;

2.Memory can be covered.

#### **4. Set memory positions 1/2/3**

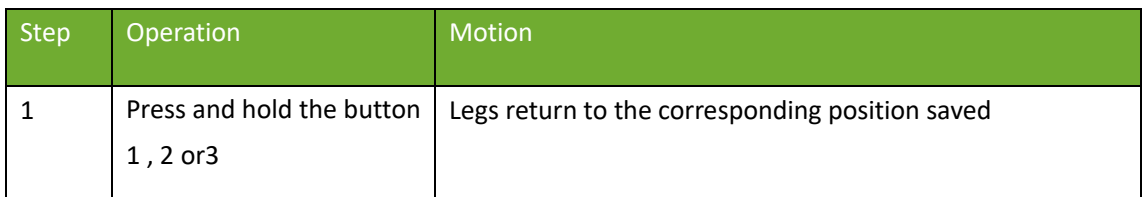

#### **5.Set memory positions 1/2/3 by one-key**:

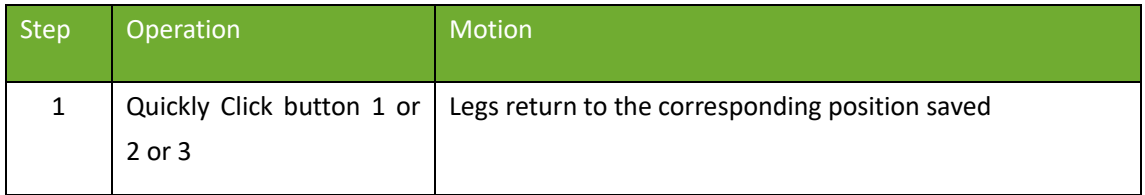

#### **6. The function of position saved with one - key move up and down switch**:

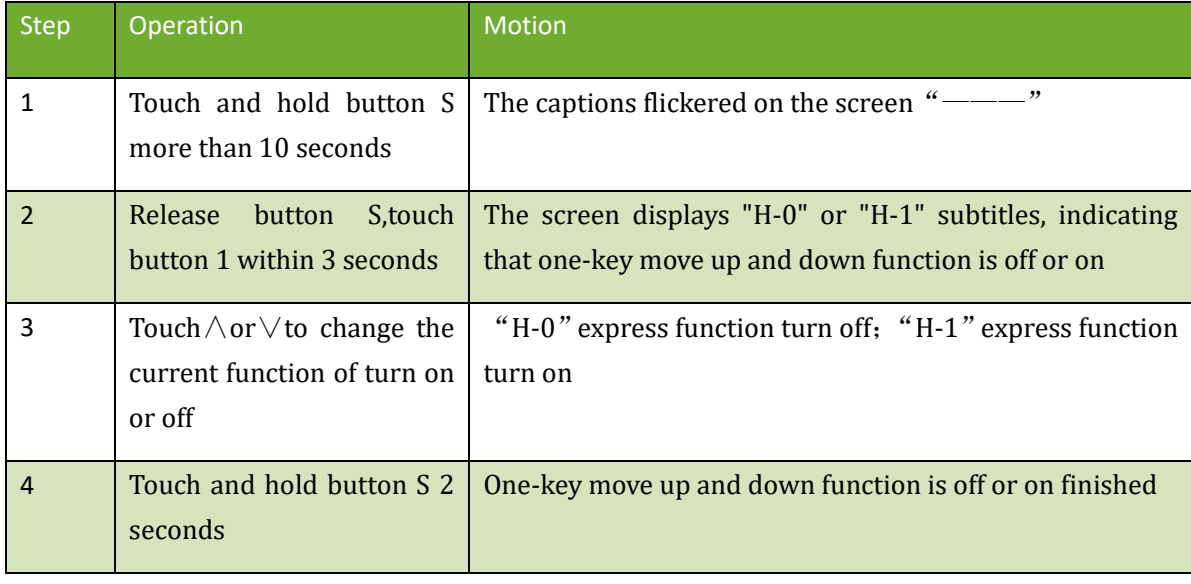

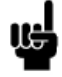

1.By default, one key move up and down function is off.

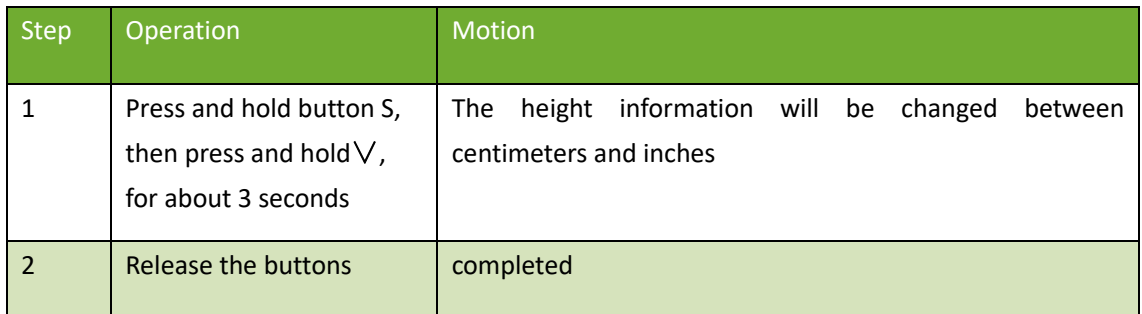

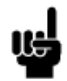

1. In inch format, the minimum height variation as the legs move up or down is 0.5inches, while in centimeter format is 1 centimeter.

#### **8.Verify the display switch data to table height**

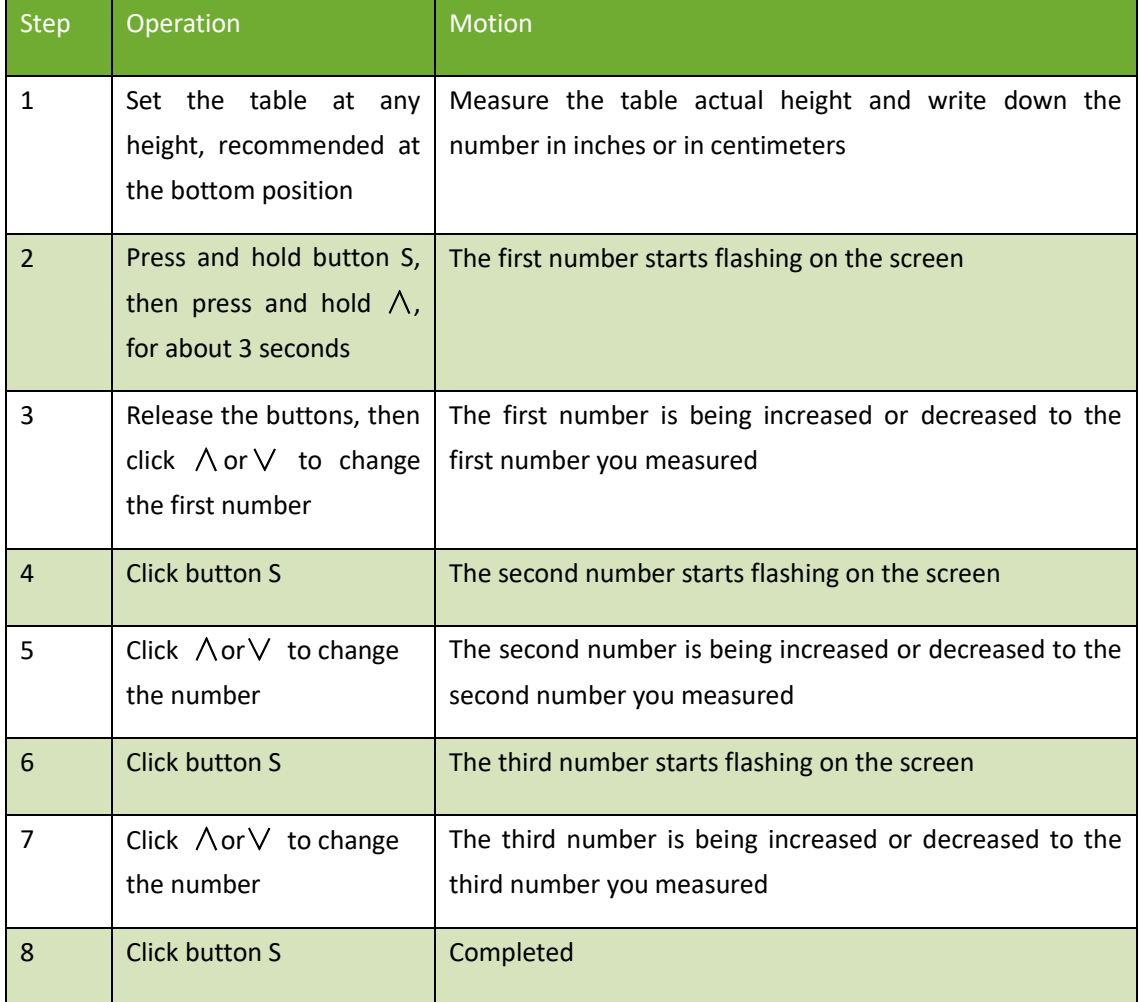

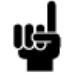

1.Check the switch display format in inches or in centimeters and toggle to the unit you like and match to the actual measurement. In inch format, the minimum adjustable height is 0.5inches, while in centimeter format is 1 centimeter.

#### **9.Top or bottom stroke limit**:

#### **9.1Lock the top stroke limit**

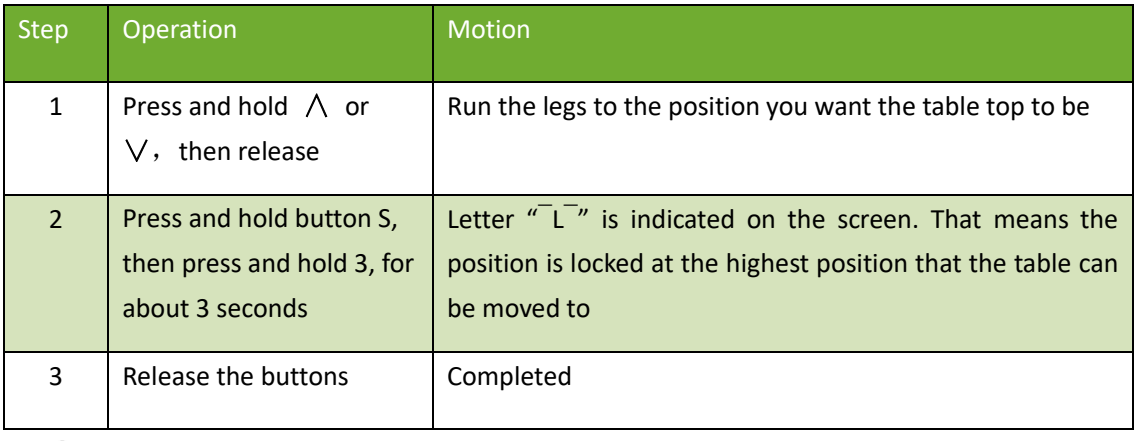

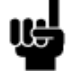

1. Legs aren't able to run above the locked position

 2. Memory position(s) are/is above the locked position will be lost even after the table is unlocked, you need to follow SET MEMORY POSITIONS again to reset these memory positions .

3. Initialize switch will not unlock the top limit.

#### **9.2Lock the bottom stroke limit**

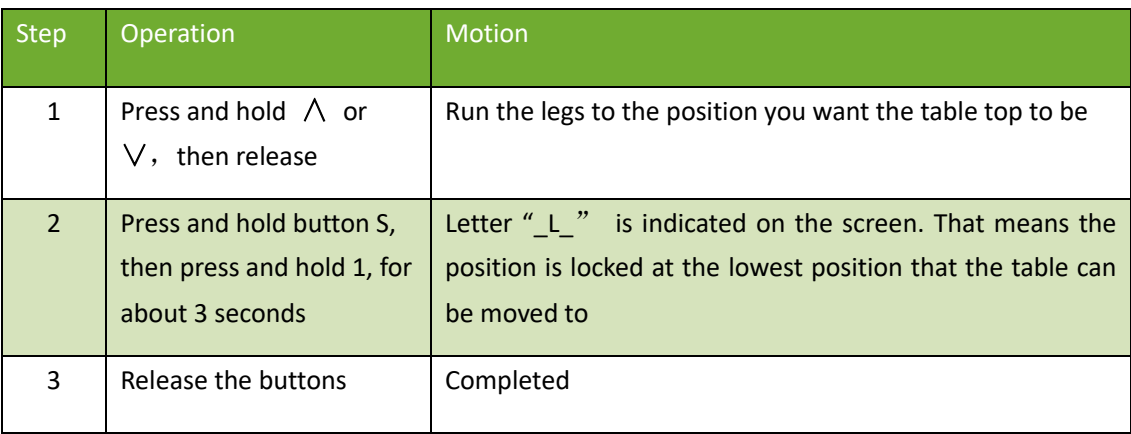

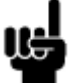

1. Legs aren't able to run below the locked position

2. Memory position(s) are/is above the locked position will be lost even after the table is unlocked, you need to follow SET MEMORY POSITIONS again to reset these memory positions .

3. Initialize switch will not unlock the bottom limit.

#### **10.Unlock the stroke**

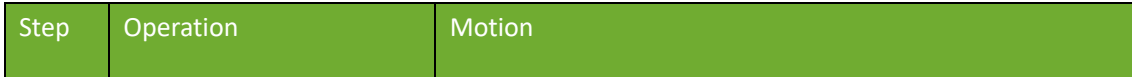

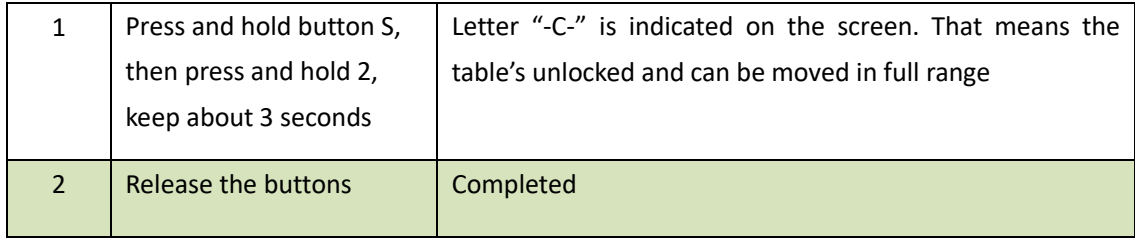

#### **11.Error code**

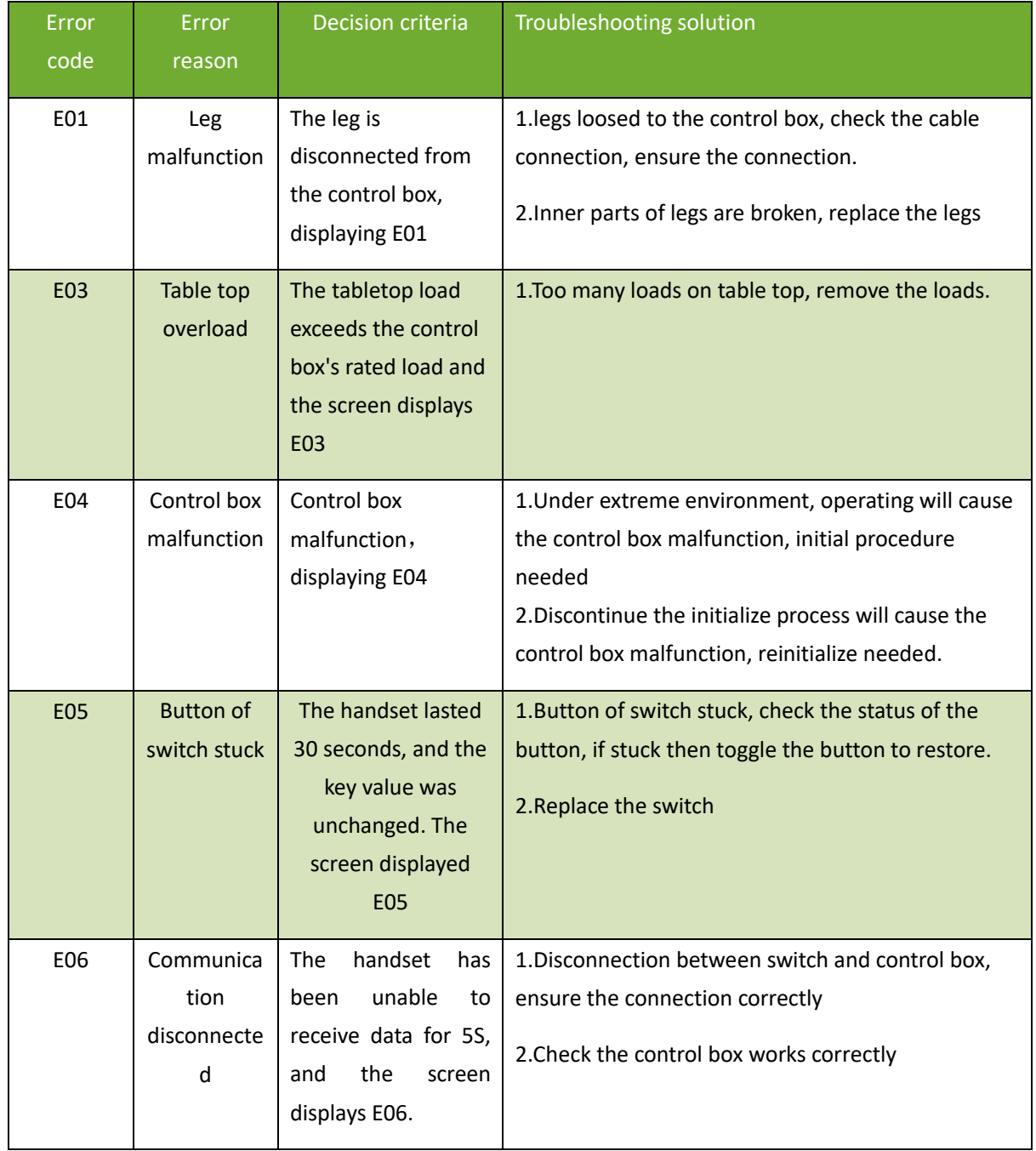

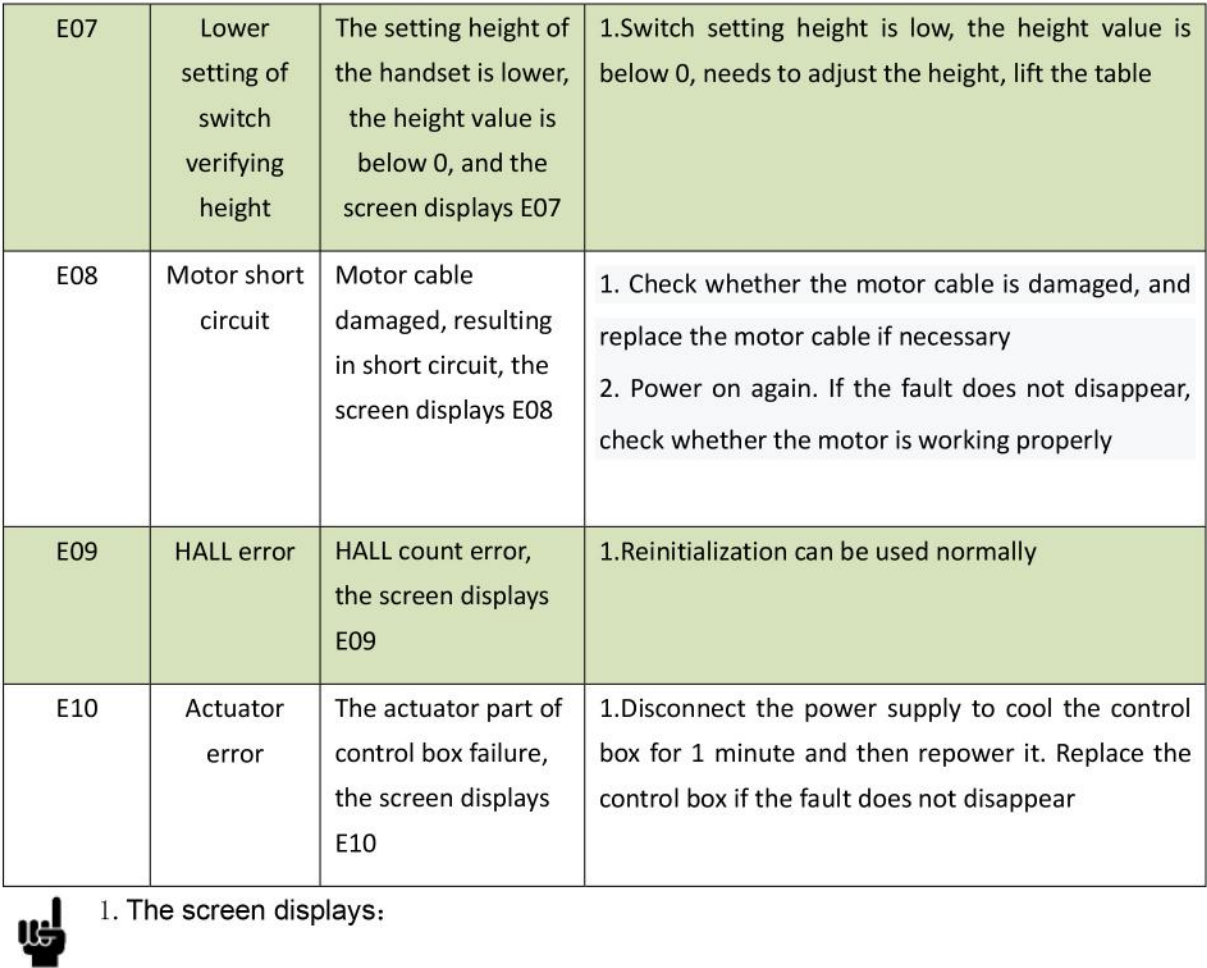

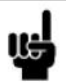

**E03** 

### 12. Adjust the anti-clamping sensitivity of the gyroscope

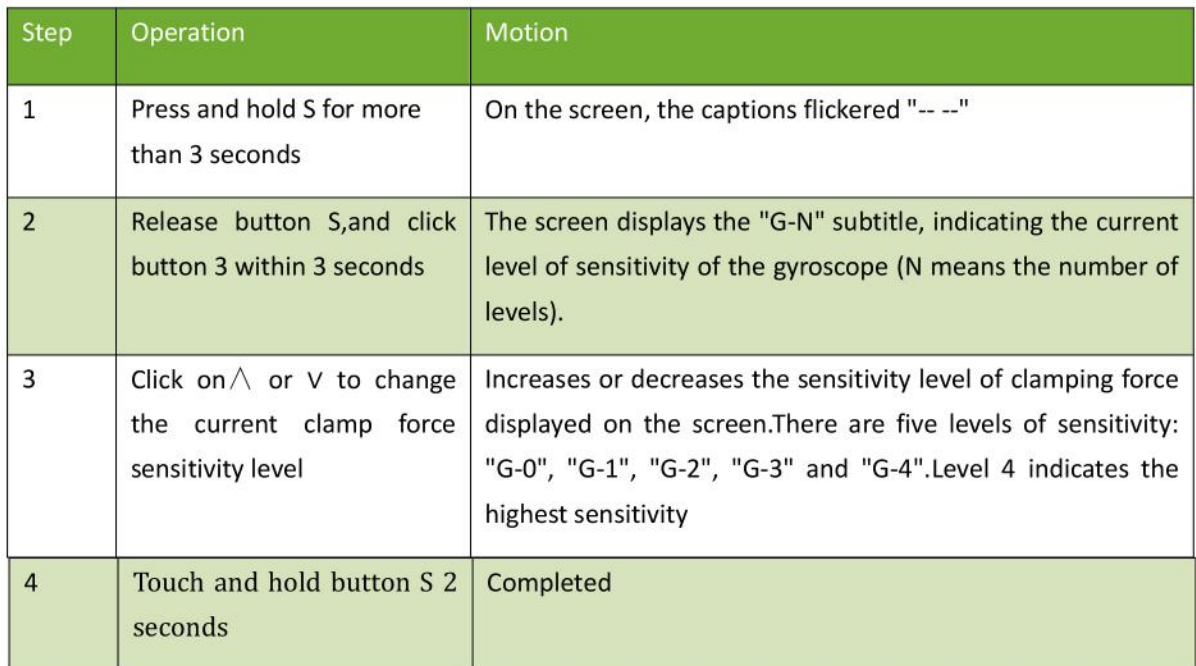